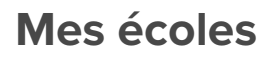

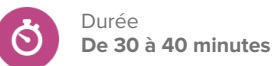

# **Pistes de recherche**

• Lorsque j'envisage des études postsecondaires, quelles sont mes principales priorités?

### **Avant de commencer**

- 1. Assurez-vous que vous êtes en mesure de vous connecter à votre compte de démonstration élève dans Xello.
- 2. Assurez-vous que les élèves peuvent se connecter à leur compte et accéder **Explorer les options.**
- 3. Décidez si vous allez partager les instructions et les réflexions sur la discussion avec votre classe au moyen d'un diaporama et d'un projet que les élèves pourront visualiser, ou sur un tableau blanc dans la salle de classe physique.
- 4. Créez un **Travaux et devoirs** Xello. C'est ici que les élèves soumettront leurs réflexions à la fin de la leçon.

## **Stratégies d'enseignement**

**<sup>1</sup>** Demandez aux élèves de réfléchir à la question suivante : quelles sont mes principales priorités pour mes études postsecondaires?

REMARQUE : Même si les élèves ne pensent pas poursuivre leurs études dans un collège ou une université après l'école secondaire, ils ne savent jamais où leur future profession peut les mener. Par conséquent, il peut toujours être bénéfique d'explorer les écoles ou les options qui peuvent leur convenir afin qu'ils aient ces connaissances, peu importe où la vie les mène.

**<sup>2</sup>** Demandez à quelques élèves de partager leurs réponses avec la classe.

**<sup>3</sup>** Demandez aux élèves de consacrer 15 minutes à la recherche d'écoles dans **Explorer les options.** L'objectif est d'enregistrer au moins 3 écoles avant la fin de l'exploration, tout en ne perdant pas de vue les raisons pour lesquelles ils ont décidé d'enregistrer ces écoles. Après leur recherche, demandez-leur de partager ces facteurs avec leurs camarades de classe. Donnez aux élèves les conseils suivants pour les aider dans leur recherche :

- Si tu as déjà enregistré une école dans Xello, passe en revue le profil de l'école et prends en note quelques raisons pour lesquelles tu as choisi de l'enregistrer.
- Si tu as déjà enregistré un programme dans Xello, consulte le profil de quelques écoles qui offrent le programme ou un programme connexe. Pourquoi choisirais-tu une école plutôt qu'une autre?
- Dans Parcourir les écoles, utilise la fonctionnalité Plus de filtres pour rechercher des écoles selon un ensemble de paramètres. Quels filtres astu appliqués? Pourquoi ces facteurs sont-ils importants paus tois suivante

#### **Matériel nécessaire**

- Ordinateurs ou tablettes avec accès à l'Internet
- Tableau blanc et marqueurs pour tableau blanc (facultatif)

#### **Artéfacts**

Élèves:

- enregistrer au moins <sup>3</sup> écoles dans **Explorer les options.**
- réfléchir <sup>à</sup> leurs priorités en matière d'études postsecondaires

## Préalables à la leçon

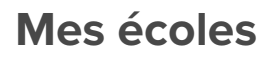

Durée **De 30 à 40 minutes**

**<sup>4</sup>** Au bout de 15 minutes, rassemblez à nouveau toute la classe. Si l'effectif de votre classe est plus important, vous pouvez diviser la classe en petits groupes pour que chacun ait le temps de participer. Menez une discussion à la manière d'un tour de table pour que chaque personne partage l'un des principaux facteurs qui l'a incitée à enregistrer le profil d'une école.

**<sup>5</sup>** Demandez aux élèves de répondre à la question de réflexion suivante dans leur **Travaux et devoirs** Xello:

• Réfléchis <sup>à</sup> tes priorités en matière d'études postsecondaires avant d'explorer les écoles. Tes priorités ont-elles changé? Pourquoi ou pourquoi pas?